#### **Product Features:**

Digitalzylinder Inspection Endoskope werden zur visuellen Kontrolle der Arbeit, wo das Gebiet zu untersuchenden unzugänglich ist mit anderen Mitteln eingesetzt.

Endoskop verwendet eine Miniatur-Videokamera am Ende des starren Rohres. Das Ende der Einführungsröhre umfasst 6 hohe Licht weißen LED, die es möglich, eine sehr klare Sicht und nehmen Sie Fotos oder Videos aufnehmen tief in Ausrüstung, Triebwerke und andere dunkle Räume macht.

# **FEATURES**

1, Articulation biegbaren Winkel: 0 bis 180 Grad einstellbar kontinuierlich

2, Sehr einfache Bedienung mit einer Hand halten und gerade nach unten drücken den Auslöseknopf durch Biegen der Daumen die Knickwinkel einstellen

- 3 kann die Knickwinkel bei jedem Grad durch offene gesperrt / entsperrt werden / Schließen der Umkleide
- 4. Sehr kleine Biegeradien nur 30mm
- 5, Supper hohe Licht LED-Beleuchtung
- 6, Supper lange Schärfentiefe von 40mm bis 4000mm
- 7, Arbeiten mit: Windows XP, 7, 8 und MAC, Plug & amp; spielen
- 8, Verbindung auf Android-Geräten ohne Wühlen

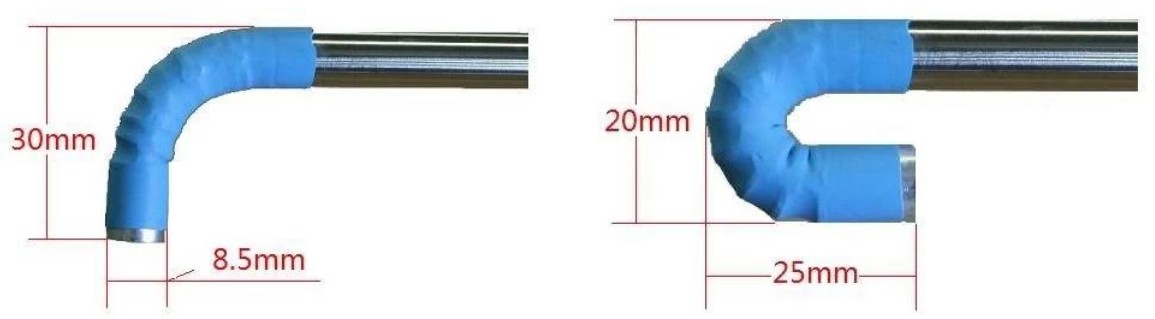

## **TECHNISCHE DATEN**

- 1. Sensor: hochwertiger CMOS-Sensor
- 2. Auflösung: 640x480
- 3. Schnittstelle: USB 2.0.
- 4. Bildrate: 30 Bilder / s (CIF und VGA).
- 5. Brennweite: 40 mm 400 mm
- 6. Optische Linse Blickwinkel: 60 °
- 7. Fotoformat: JPG
- 8. Hochlicht-LED: 6 Stück, weiße Farbe
- 9. Helligkeit bei 200 mm Abstand: 200 Lumen
- 10 Durchmesser der Einfügung: 8.5mm
- 11. Länge der Insertion: 800mm
- 12. Articulation biegbaren Winkel: ein Weg, 0 bis 180 Grad einstellbar
- 13. Angle Umkleide: kann in jedem beliebigen Winkel von 0 bis 180 Grad verriegelt / entriegelt werden
- 14. Articulation biegbaren Radius: 30 mm
- 15. Arbeitstemperatur: 10 ° bis 50 °
- 16 Lagertemperatur: 0 ° bis 70 °
- 17. Funktioniert mit: Windows XP, 7, 8 und MAC, Plug & amp; spielen
- 18. An die Android-Geräte
- 19. Paket: Karton, 200 x 150 x 60 (mm 3)

### **Kurzüber**

Für Windows-Benutzer:

- 1. Stecken Sie das Endoskop in den USB-Anschluss
- 2. Laden Sie die Software
- 3 Doppelklicken Sie auf das Symbol, um die Bild-Fenster öffnen

Wenn das Bild kam von Ihrem eingebauten Kamera bitte auf den Geräten in der Navigationsleiste klicken und dann klicken Sie auf die USB-Kamera für Bild in die Endoskop ändern 4, Quick Verwendung der Funktionstasten:

#### **KEYFUNCTION**

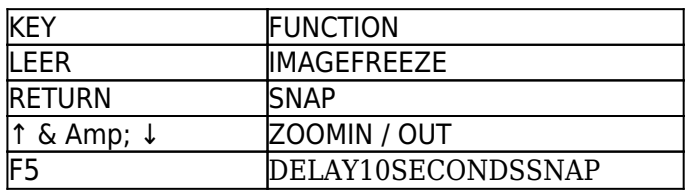

#### **Für Mac-Anwender:**

Es gibt keine Software auf dem Mac läuft.

Aber Benutzer kann den Foto-Stand zu verwenden, um das Bild zu beobachten. Wenn das Bild kam von Ihrem eingebauten Kamera bitte auf die Kameras klicken Sie in der Navigationsleiste und dann auf den USB-Kamera für Bild in die Endoskop ändern

#### **Mit Android-Geräte anschließen:**

Bitte besuchen Sie unsere Web-Seite zu: www.electronic-supplier.com Nach unten Last unter Artikel:

1, App:

2, Menü: Verbinden mit Android

### **BENDABLE ARTICULATION OPERATIONS**

1. Wie man das Gelenk beugen siehe rechts Foto:

Der Auslöseknopf und die Umkleide zusammen gearbeitet.

Drücken Sie den Auslöseknopf mit dem Daumen, um das Gelenk zu einem richtigen Winkel von 0 ° bis 180 ° hin und her biegen.

2, wie man den Knickwinkel zu sperren:

Es gibt ein Schließfach an der nach unten anstelle des Freigabetaste können Sie die Rändelung auf der Rundkante zu sehen. Drehen Sie den Spind gegen den Uhrzeigersinn, um die Funktion zu öffnen. Drücken Sie den Spind und drehen Sie den Spind im Uhrzeigersinn, um die Funktion zu schließen

Entriegelte Position Verschlussstellung

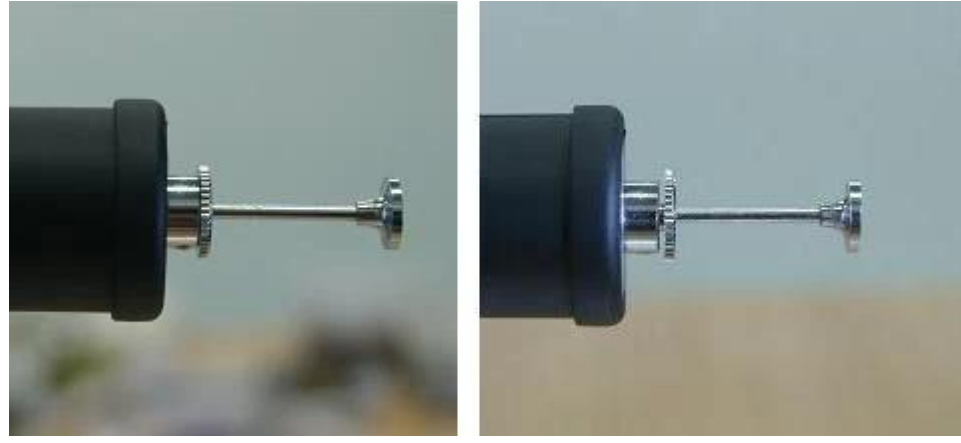

#### 3, Porträt des Bildes

Die Richtung des USB-Kabels gibt die Hochformat-Position des Bildes

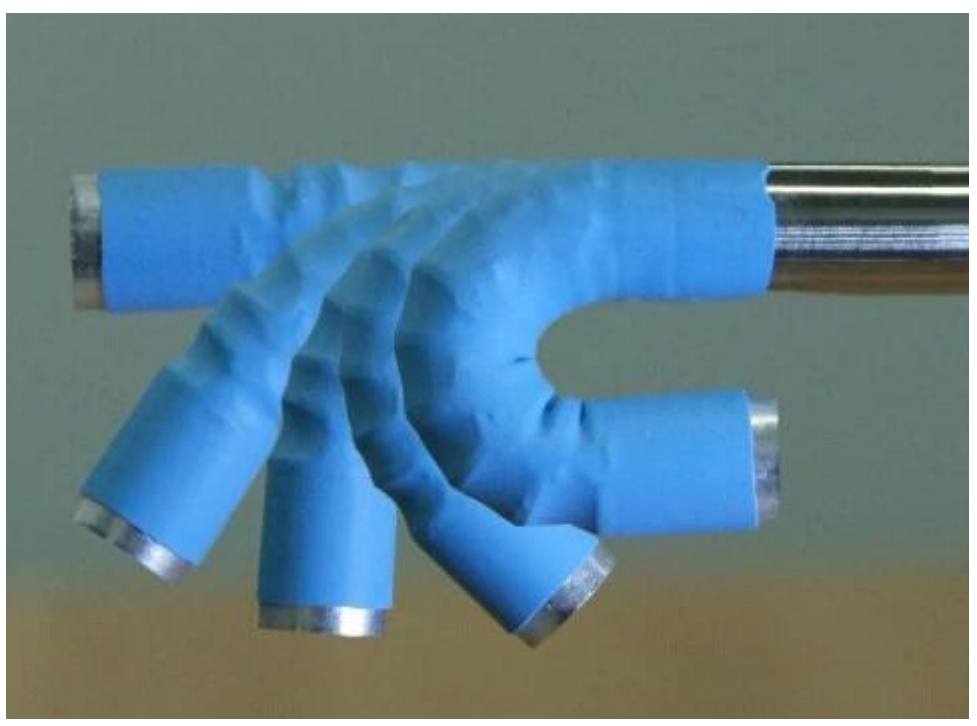

4. Am Ende des Endoskop gibt es 6 hohe Licht weiße LED um das Objektiv, um die Beleuchtung zu schaffen. Es wird eingeschaltet, sobald Sie in den USB Port stecken. Die LED hohe Temperatur während der Anwendung verursachen. Bitte berühren Sie sie nicht mit den Fingern.

#### SEHR WICHTIGER HINWEIS

Unten Schäden sind nicht durch die Garantie abgedeckt:

1, Das Endoskop muss im Rahmen der gemeinsamen Temperatur von Raumtemperatur bis 120 ° Grad Fahrenheit verwendet werden. Wenn die Temperatur höher als 120 ° der Lärm in dem Bild erscheinen oder sogar am Bildsensor entstehen.

2. Legen Sie das Endoskop in Wasser oder Öl.

3. Vor Abschluss der Inspektion, um die gebogenen Endoskop aus einem kleinen Loch Benutzer nehmen Sie müssen daran denken, das Gelenk zu entsperren und lassen Sie es zurück in die gerade Position. Etwa nehmen Sie es aus und vergaß, würde gerade die Gelenke schädigen.

4. Mit einem Q-Tip, um die Linsenoberfläche durch Eintauchen reinigen ein wenig Alkohol, berühren Sie es nicht mit den Fingern.

**Product Pictures:** 

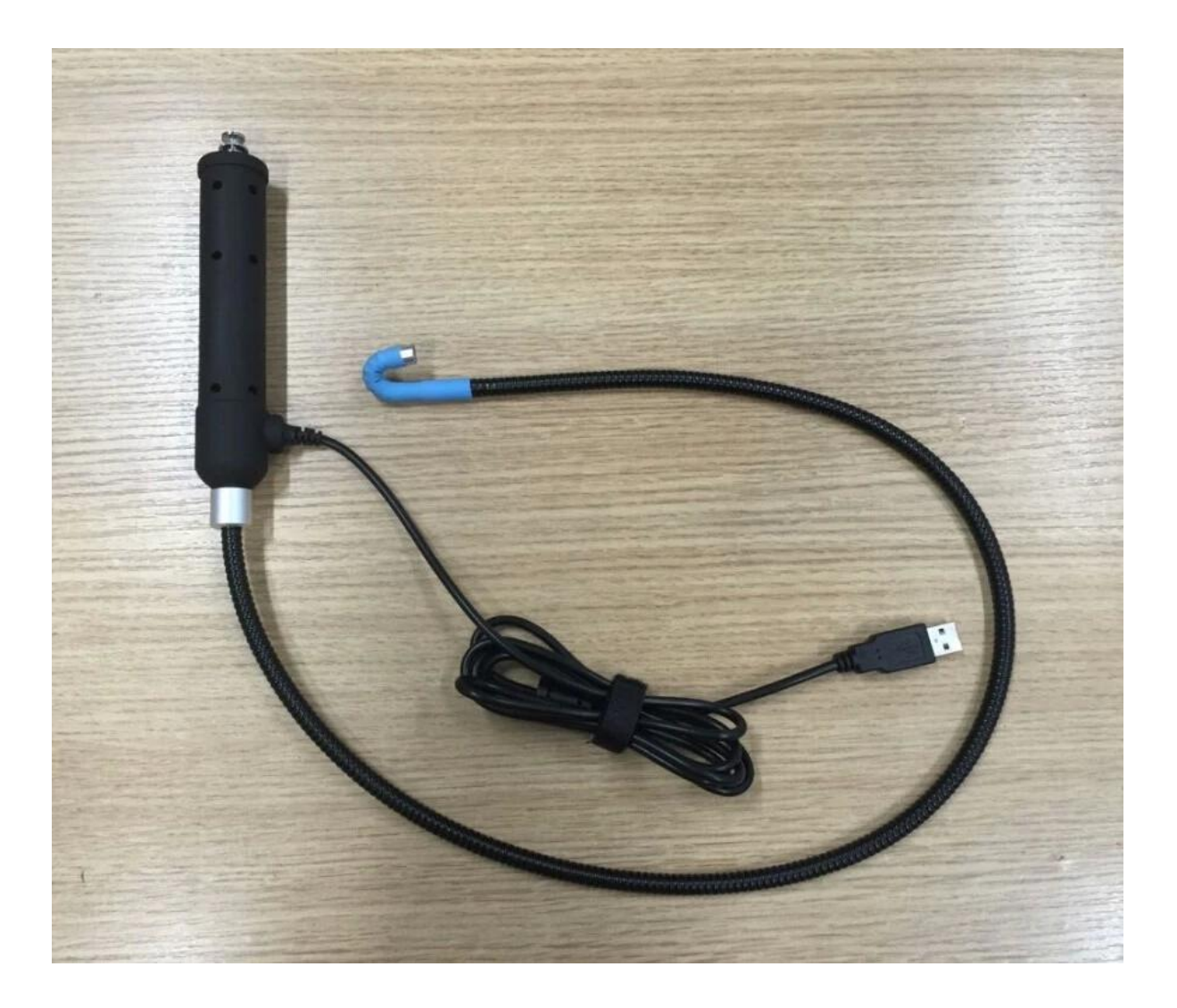

# **Approval Certification:**

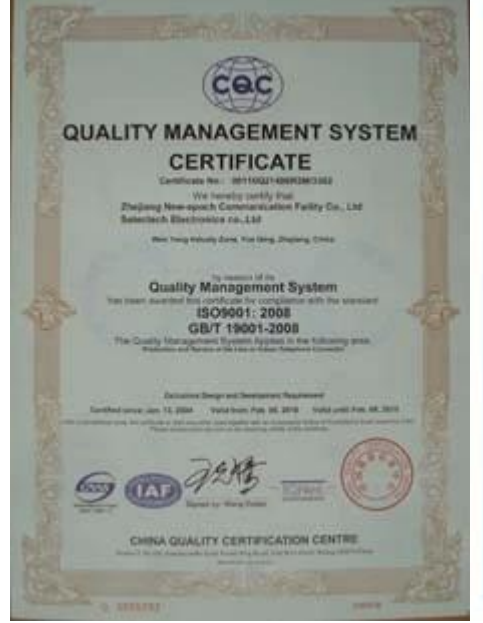

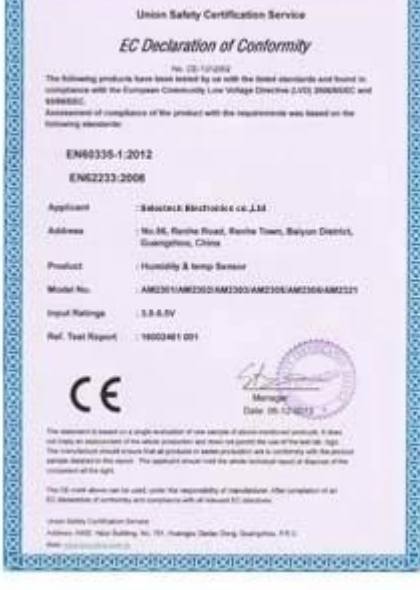

proteín electricia de la condidación de la cap

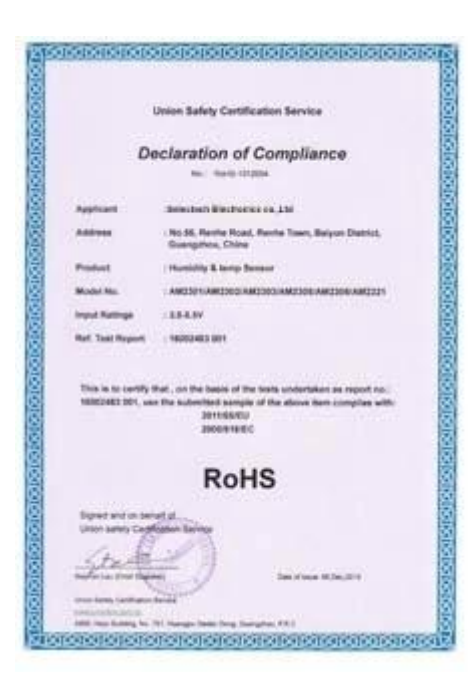

# Why Choose US:

Our goal is to provide customers products of high quality, competitive price, and superior services.

- 1.Established in 2005, about 10 years of history;
- 2.Own main factories, supply diversification products and One stop service
- 3.Certificates of ISO9001, UL, CE, EMC, CQC, RoHS, Reach, etc.
- 4. Six years Gold member in Alibaba, Aliexpress etc
- 5. Production capability more than 100 thousands pcs/ month;
- 6. Monthly export more than 50 times delivery;
- 7. Exported to more than 20 countries and regions;

8.We provide an excellent combination between prices, quality & respond, delivery, after-sales!

Selected

# Order program

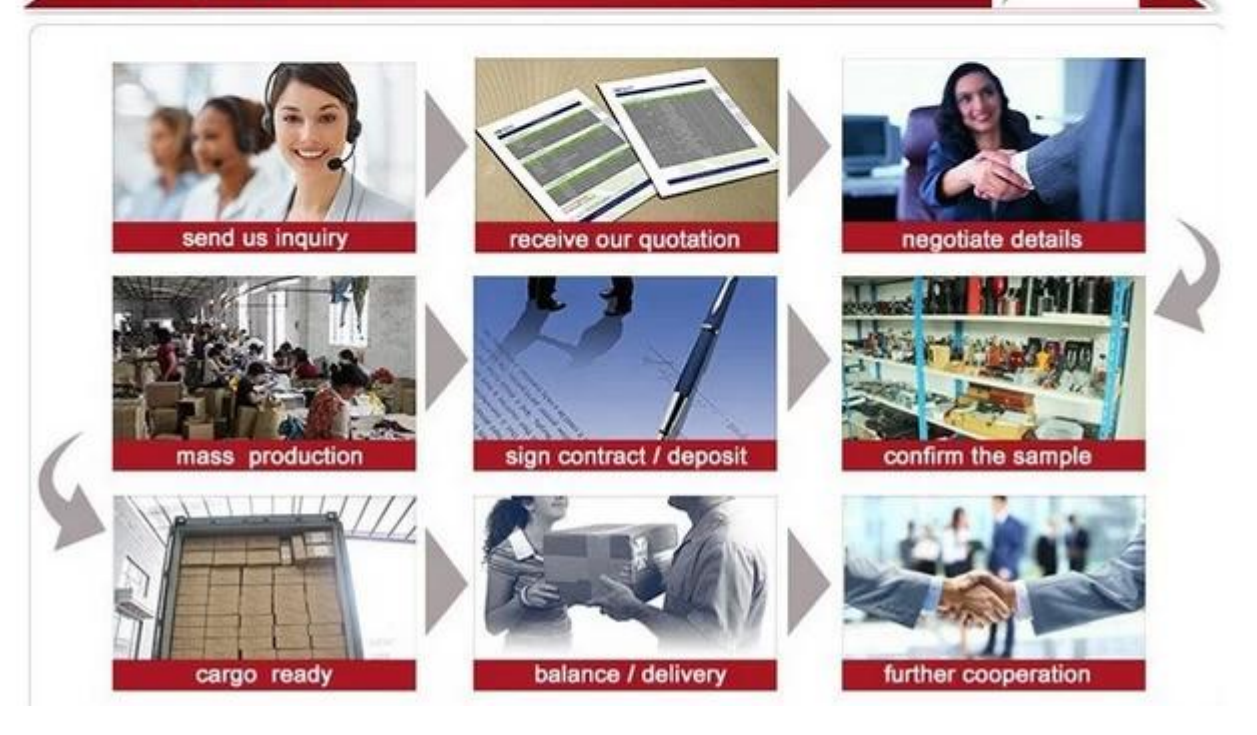